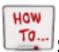

## **SameGoal Copy from Existing Document**

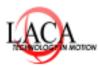

How To Series by LACA

\_\_\_\_\_\_

- Step 1: Choose your student and the document you need. The document you choose must be completed.
- Step 2: Click on the completed document.
- Step 3: Choose the "lock" icon located in the upper right corner of your page.
- Step 4: Choose copy to new document.

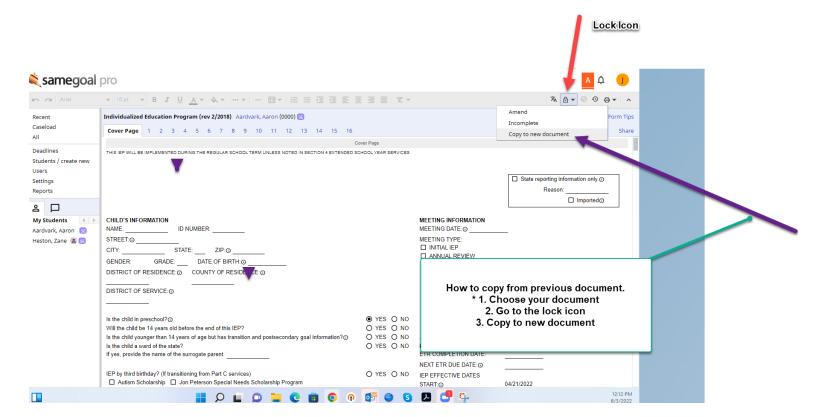